# HIKVISION

HikCentral V1.2 What's New This document briefly introduces the new functions and features in the **HikCentral 1.2** updated from Version 1.1.1.

The content of this manual is furnished for informational use only and it is subject to change without notice.

# 1.Added

## 1.1 Web Client

## 1.1.1 General

## In Physical View:

- Activate multiple online devices in a batch.
- Change password for multiple encoding devices in a batch.
- Provide recording settings when adding a single encoding device.
- Search camera information when editing Recording Server details.

## In Logical View:

- Provide map settings when editing information for cameras, alarm inputs, alarm outputs, doors, and UVSSs (Under Vehicle Surveillance System).
- Click the hot spot icon on the map to enter the Resource Details page.

#### • In Event & Alarm:

- Provide user-defined events which can be triggered manually on the Control Client, or can be used to define the start or end of an alarm's arming schedule, or can be set as alarm linkage action.
- Send a report to a pre-defined email address with the event or alarm records according to the schedule.
- If the alarm is not handled within the configured alarm handling time, it can trigger an alarm output or a user-defined event.
- Customize a user-defined event to define the event which is not in the provided system-related event list.
- Add new event: communication exception/normal, CPU/RAM exception, Hybrid SAN exception, user login/logout, face matched/mismatched, UVSS online/offline, access control event, server abnormally stopped, device reconnected, etc.
- An event can trigger a user-defined event.
- Test an alarm to see if the configured alarm linkage actions work as expected.
- Set alarm input or user-defined events as the start/end of the arming schedule.

## • In System:

- Customize the server usage threshold to set events and alarms for notification if the usage approaches the pre-determined threshold and lasts for certain duration.
- Set the device access mode as "Automatically Judge" or "Proxy" to define how the system accesses all the added encoding devices.

## In Security:

Set the user's maximum concurrent logins.

## • In Applications:

- Provide live view and playback when accessing the Web Client via Google Chrome and Firefox.
- Provide navigation on pages for adding encoding devices, camera details, alarm settings, etc.

#### About License:

- When the License is about to expire, or the number of added resources is close to reaching the License's upper-limit, notification is displayed to the user.
- Show the SUP (Software Upgrade Program) expiry date in the License details.
- Show the error reason and description when License operation fails.
- Import the certificate during online activating, online updating, and online deactivating.
- Add new authorization modules in License: Access Control, Door, UVSS, Attendance, Health Monitoring, Face Comparison, GIS map, and Alarm.

## 1.1.2 Access Control

## • Access control device management:

- Add, edit, and delete access control devices.
- Add online access control devices in the same subnet with the Web Client.
- Activate inactive access control devices.
- Device remote configuration, such as M1 card encryption settings, etc.

## • Edit door parameters:

- Group doors into areas.
- Add doors on the map (GIS map and e-map).
- Edit door's basic parameters, configure door's free access schedule, related camera, anti-passback rule (with single door or multiple doors), first card opening door, first card authorization, etc.

- Edit the card reader's parameters and card reader access mode.
- Add a door to an access level.
- Set a door as an attendance check point.
- Set access control events (it can trigger user-defined events).
- The card reader's access mode includes: card, fingerprint, card and fingerprint, card or fingerprint, card and PIN, fingerprint and PIN, card and fingerprint and PIN (based on the access mode the device supports).

## Door management on map:

- Add a door on to a map (GIS map and e-map) as a hot spot.
- Set door parameters.

## Person management:

- Add a single person or multiple persons.
- Add profiles in a batch.
- Export person information and save in local PC.
- Set a person's basic information, custom information, and effective period.
- Add a person to face comparison group, access group, and attendance group.
- Set a person's advanced privileges: bypass access control applications and extended access.
- Set a person's credentials: PIN code, card, fingerprint, and duress credentials (card and fingerprint).

## Access level management:

- Group doors into different access levels, so a person will be authorized to access the doors during the linked access schedule.
- Set access schedule including weekly schedule and holiday schedule.

## Access group management:

- Group persons into access groups.
- Assign the access levels to the access groups or link access groups with access levels to define access permissions.
- Apply the changed access groups to the access control device to take effect: manually or on a scheduled basis.

## Access control event and alarm settings:

- Add access control events (door or access control device triggered event) to trigger user-defined events.
- The access control alarm (door or access control device triggered alarm) can link alarm actions (such as pop-up windows on Control Client,

- sending email messages to pre-defined recipients, PTZ movement, etc.), and trigger recording by related camera(s).
- Alarms triggered by other sources (such as cameras), can link door actions including being locked or unlocked, and remaining locked or unlocked.
- Add access control to License management.
- Add access control to user and role permissions.

## 1.1.3 Time and Attendance

- Group persons into attendance groups.
- Set effective period for the attendance group.
- Set attendance schedule which defines how the schedule repeats: repeated by week and by custom day(s) for fixed shift and flexible shift.
- Set attendance check points.
- Search and export attendance results.
- Correct the attendance record for one person on one day, or correct the attendance records in a batch.

## 1.1.4 Face Comparison

- Group the persons into face comparison groups and manage the groups (adding, editing, and deleting).
- Apply the face comparison group to a facial identification device (DeepinView and DeepinMind).

## 1.1.5 Smart Wall

- Support adding video wall controller (C10S) as a decoding device.
- Support DS-6400T series decoders.
- When editing decoding devices, add Automatically Judge in network location.
- Support to link/unlink the decoding output of video wall controller (C10S) and DS-6400T series decoders to the window.

## 1.1.6 Under Vehicle Surveillance System

## In Logical View:

Provide UVSS management (adding, editing, and deleting).

## • In Vehicle:

Upload a vehicle's undercarriage picture.

## 1.2 Control Client

## 1.2.1 General

## • In Monitoring:

- Play the video of multiple fisheye cameras simultaneously.
- Add the license plate number of a passing vehicle to a vehicle list when it doesn't exist in any vehicle lists.
- Enter the VCA Search module during live view and playback.
- Add new window divisions for the live view and playback window.
- After double clicking the area name, the window division will adapt to the number of cameras in the area.
- Open or close the alarm output during live view.
- The fisheye dewarping status can be saved in the view.
- Show the resources in the view.
- Play back by view.
- When accessing the device in LAN via the Control Client in WAN, you can check the date with video files on the calendar panel.
- Check the stream during live view and playback.
- Drag the hot spot on the map to the window to play.
- Click the resource in the resource list and locate it on the map.

#### In Video Search:

- Search the video clips of the cameras on the Remote Sites.
- Support VCA search for the device in the LAN when you accessing the Control Client in WAN.

#### • In People Counting:

Show data from multiple cameras in one report.

## • In Health Monitoring:

- Show the added Hybrid Storage Area Network's hardware status.
- Show the added Streaming Server's usage.

- Edit the device access mode to Default, Automatically Judge, Directly Access, or Proxy mode for multiple encoding devices in a batch.
- Trigger a user-defined event manually.
- Export the search results of events and alarms to the local PC.

## 1.2.2 Access Control

## Access control in live view and playback:

- View the live view and recorded video of the door's related camera(s) (in PIP (Picture-in-Picture) mode if two cameras related).
- Show the person information in real-time.
- Clear anti-passback.
- Show person details and access details in the event list.
- Show the door's status in real-time.
- Control the door status: lock, unlock, remain locked, and remain unlocked.
- Lock all doors for emergency (Lockdown).

## Door control on map:

- View door's related camera(s) video.
- Check door's real-time status (door magnetic sensor status and lock status).
- Control door status: lock, unlock, remain locked, and remain unlocked.
- Highlight the door in the alarm.
- Arm or disarm the device.
- Search alarm history.
- Search access records.
- Receive the access control events and alarms in real-timeto view the alarm triggered recordings.
- Search the access control events and alarm history and view the alarm-triggered recordings.
- In Access Control, check the person's access events. Support displaying related video and person information.
- Arm or disarm the access control alarms.
- In Health monitoring:
  - Show door status.
  - Show access control device status.

## 1.2.3 Face Comparison

## • In Monitoring:

- show the face comparison records during live view of DeepinView and DeepinMind.
- Add the person and captured face picture in the face comparison records to the face comparison group.

#### In Video Search:

■ Search the captured face picture by uploading a face picture from the local PC.

## 1.2.4 Smart Wall

 The latest version of the DS-6900UDI series decoder supports displaying the recorded video on a smart wall via the Streaming Server when the decoder is in LAN and the Control Client is in WAN.
After closing the Control Client, the playback will not stop.

## Roaming window:

- Create, delete, and move roaming window.
- Window division on roaming window.
- Enlarge, restore, and resize roaming window.
- Enlarge and restore the sub-window.
- When saving the view, the roaming window will be saved in the view.
- Keyboard DS-1600KI supports operations including: wiper control, light control, pattern and patrol control, and window division.

## 1.2.5 Under Vehicle Surveillance System

## • In Monitoring:

- View the live video and the recorded video files of the UVSS's related camera.
- Show the real-time undercarriage picture of the passing vehicle during live view and mark on the picture.

### • In Vehicle Search:

■ Search the UVSS's captured undercarriage picture and vehicle passing records. You can export the search results to the local PC.

## • In Health monitoring:

- Show camera status.
- Show storage status.

## 1.3 Mobile Client

## New functions during live view

- View real-time video from the door's related camera(s).
- View real-time video from the Under Vehicle Surveillance System's related camera (only for tablet).
- Lock/unlock door manually.
- Display a person's real-time access records, including profile, name, and access results.
- View the recognized passing vehicle information, including license plate number and passing time.
- View the detected passing vehicle information, including real-time undercarriage picture, configured original undercarriage picture, vehicle picture, license plate number, and passing time (only for tablet).
- Draw on the captured real-time undercarriage picture (only for tablet).
- Add a new vehicle to the vehicle list.
- View the person's face comparison information (real-time and history), including captured face picture, person details, captured time, and similarity.
- Add a mismatched person to a person list.
- Trigger user-defined events manually.

## Search (only for tablet):

- Search video: search tagged video and VCA-event-related video.
- Search passing vehicle logs: search records of the passing vehicle, and view the vehicle details.
- Search access records: search the persons' access records and view the access details including person details and door information.
- Add a person to a person list.
- Set device access mode as Restore Default/Automatically Judge/Directly Access/Proxy Mode to define the accessing device mode when performing live view or playback

# 2. Updated

## 2.1 Web Client

- When deleting a Recording Server, it will judge if it has been linked to recording schedule(s). If linked, it will prompt the user.
- Removed the Recording module and added recording settings in the Wizard, adding encoding device page, camera details page, and alarm configuration page.
- Removed the Map module and add map settings in Logical View.
- Moved the map's icon settings to the System module.
- Changed the map's full-screen mode from full-browser to full-screen.
- Moved the recording schedule template, arming schedule template, and email template settings to the System module.
- In the free version, you can view the live video and play back the video files of the added device.
- On the device details page, it no longer receives password from the VSM server and it shows a placeholder in the device password field.
- Smart wall management
  - Deleted the network location when adding decoding a device. When adding a decoding device, the system will judge the device network automatically.
  - Optimized the prompts which pop up when a device exception occurs.
- Changed the format of the user manual to PDF.

## 2.2 Control Client

- Added the Monitoring module which combines the original Live View, Playback, and Map modules.
- Optimized the PTZ control function.
- Optimized the playback function: if there is no recorded video file after the search time, it will play back the latest video.
- Control Client will receive the events (face matched/mismatched events, license plate number matched/mismatched events, access control events, UVSS events) from the VSM server after starting live view.

- Changed the format of user manual to PDF.
- Fixed the bug in which the device offline alarm may last for a while after the device reconnects.
- Smart wall management:
  - Optimized the PTZ control on smart wall.
  - Optimized the interface and interaction such as enlarging window for the sub-windows after window division.

## 3. Removed

- Removed the restriction that when adding a Remote Site, you can only select to receive the first 100 alarms on the Remote Site.
- Removed the email linkage in event settings.
- Removed window splitting and jointing functions in smart wall.

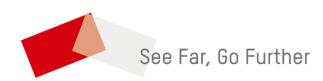